# **Serienbriefe**

*Mit der Ausbreitung der EDV ist das "personalisierte" Anschreiben (vom Werbeschreiben bis zur Abrechnung der Stadtwerke) sehr einfach geworden. Wenn ein Brief gleichen Inhalts, mit einigen kundenspezifischen Abweichungen, an viele Adressaten geschickt werden soll, ist die Automatik des Serienbriefes angebracht.*

## **Prinzip**

Zuerst existieren **zwei** getrennte Word-Dokumente. Das **Hauptdokument** beinhaltet den sich wiederholenden Text und **Platzhalter** für die "spezifischen" Begriffe wie Name, Ort, Hobby, Zahlbetrag usw. Die **Datenquelle** ist ein Dokument, dass **nur** aus einer Tabelle besteht, die alle spezifische Daten beinha ltet. In der obersten Zeile (**Steuersatz**) werden die einzelnen Feldnamen definiert. Die Platzhalter im Hauptdokument nehmen hierauf Bezug. Jede weitere Zeile bildet dann einen **Datensatz**.

**«Name»** *(Syntax des Platzhalters)*

Diese beiden Dokumente werden **verknüpft**. Wird dann der Serienbrief-Mechanismus gestartet, entsteht ein **drittes** Dokument, das so viele Seite beinhaltet, wie viele Datensätze in der Datenquelle sind.

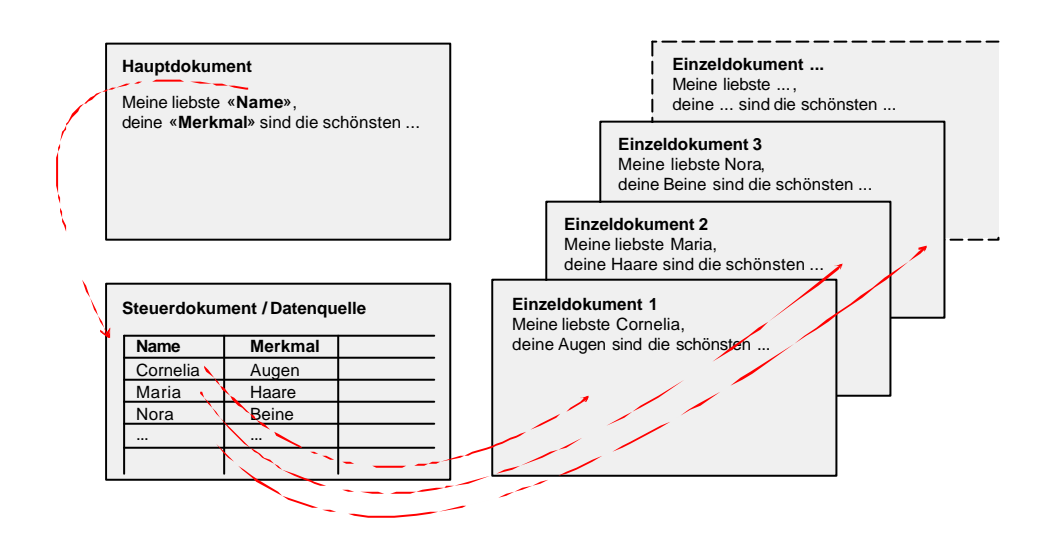

WORD bietet für komplexe Datenquellen verschiedene Auswahlwerkzeuge an, mit der die Quelltabelle sortiert und gefiltert werden kann, um auch, je nach Auswahlkriterien, automatisch verschiedene Briefe erstellen zu können.

# **Übung**

Einen fiktiven Brief (Fahrtabrechnung, Verkaufsbrief, Bewerbung o.Ä.) derart konzipieren, dass er an fünf verschiedene Adressaten personalisiert geschickt werden kann. Er muss neben Name, Vorname, Straße, PLZ Ort, Anrede noch drei personenspezifische Angaben beinhalten. Dieser Brief muss selbstverständlich annähernd DIN-Form aufweisen (vgl. "Fast ein DIN Brief"). Ausdruck: Hauptdokument mit den Platzhaltern, Datenquelle und der zum Datensatz 3 zugehörige Brief.

*Keine Einträge vor oder nach der Tabelle der Datenquelle! Die einzige Möglichkeit, der Tabelle z.B. eine Überschrift zu geben, besteht durch Nutzung der Kopfzeile.*

*Das Anschreiben sieht (abgesehen von dem Standardtext) nun folgendermaßen aus:*

«An» «Vorname» «Name» «Straße»

«PLZ Ort»

…

«Anrede» «Name»,

*Druck der anonymen Seite mit den Steuersatzelementen: Hauptdokument öffnen, Menü DATEI, DRUCKEN*

*Möglichkeit, einen konkreten Brief nochmals zu drucken: SERIENDRUCK-VORSCHAU aktivieren, gewünschten Eintrag suchen, Menü DATEI, DRUCKEN*

## **Vorgehen**

- Als Hauptdokument ein Anschreiben erstellen. An Stellen, wo später Datenfelder eingefügt werden sollen, schon die Namen der Platzhalter schreiben. Sie müssen später nur in Serienbrief-Platzhalter umgewandelt werden. Dokument unter eindeutigem Namen speichern.
- Für die Datenquelle neues Dokument einrichten. Tabelle erstellen, Feldnamen/Platzhalternamen in die erste Zeile der Tabelle eintragen und in die weiteren Zeilen Daten. Unter eindeutigem Namen speichern und schließen.
- Das Hauptdokument als Seriendruck-Hauptdokument definieren: Menü EXTRAS, SERIENDRUCK, es öffnet sich der Seriendruck-Manager
- SCHRITT 1 im Seriendruck-Manager: HAUPTDOKUMENT ERSTELLEN, SE-RIENBRIEF, AKTIVES FENSTER.
- Schritt 2 im Seriendruck-Manager: DATEN IMPORTIEREN, DATENQUELLE ÖFFNEN, zum entsprechenden Verzeichnis klicken, Dateinamen aufrufen, öffnen. Hinweis erscheint, dass keine Seriendruckfelder im Hauptdokument gefunden worden sind. Option HAUPTDOKUMENT BEARBEITEN wählen. Das Hauptdokument (Anschreiben) und die Datenquelle (Tabelle) sind nun im Hintergrund miteinander verknüpft.
- Symbolleiste SERIENDRUCK hat sich aktiviert, u.a. mit der Schaltfläche SERIENDRUCKFELD EINFÜGEN, enthält alle Feldnamen. Die entsprechenden Stellen im Hauptdokument nun ANFAHREN, MARKIEREN und durch Abruf der entsprechenden Platzhalter ersetzen («…»). Dokument SPEICHERN.
- **MS WORD 2003**

Das Hauptdokument (Anschreiben) öffnen, es wird nun mit Hilfe der Symbolleiste SERIENDRUCK weiter gearbeitet. Die Schaltfläche DATENQUELLE ÖFFNEN anklicken, zur vorbereiteten Datenquelle navigieren, öffnen. Damit sind das Hauptdokument und die Datenquelle im Hintergrund miteinander verknüpft. Mit Klick auf die Schaltfläche SERIENDRUCKFELDER EIN-FÜGEN lassen sich die einzelnen Felder des Steuersatzes an die gewünschten Stellen im Hauptdokument einfügen.

- Durch Klick auf die Schaltfläche SERIENDRUCK-VORSCHAU (Kippschalter), werden die Platzhalter durch Werte ersetzt. Schaltflächen daneben ermöglichen das Blättern in den personalisierten Briefen.
- Die Schaltfläche SERIENDRUCK öffnet ein Formular, in dem entschieden werden kann, was mit den nun fertigen Briefen geschehen soll:
	- − ABSPEICHERN IN EINEM SEPARATEN DOKUMENT (ein neues Dokument wird erstellt, in dem jeder Brief auf einer neuen Seite beginnt und noch verändert werden kann. Kann als neue Datei gespeichert werden.)
	- − VERSENDEN AN DRUCKER

## **Ergänzendes**

**Nachträgliche Änderungen**: Schaltfläche DATENQUELLE BEARBEITEN (bei MS WORD 2003 SERIENDRUCKEMPFÄNGER BEARBEITEN), es öffnet sich ein **Datenformular** (andere Darstellung der vorher eingerichteten Tabelle). Weitere Datensätze können eingetragen, schon vorhandene korrigiert werden. Mit OK schließt sich das Formular und die Einträge werden in dem Datenquelle - Dokument gespeichert, ohne dass es geöffnet wurde.

**Nachträgliche Änderungen ganz einfach**: Die eigentliche Tabelle auf dem herkömmlichen Weg öffnen und Änderungen jeglicher Art vornehmen (Änderung der Datensätze, Hinzufügen / Ändern / Löschen von Steuersatzelementen, etc.) und speichern. (Tabellenfunktionen wie Spalten einfügen / löschen etc. sind erlaubt.)